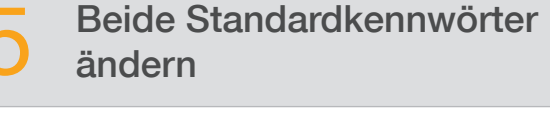

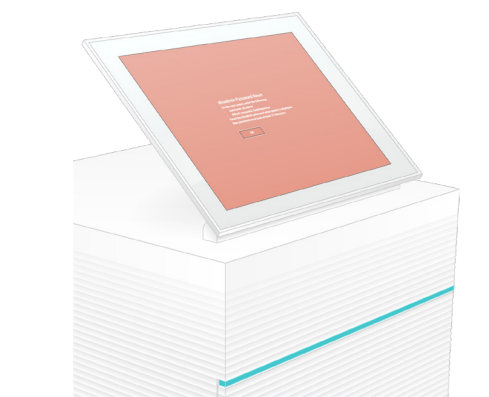

Wenn Sie technische Unterstützung benötigen, wenden Sie sich bitte an den technischen Support von Illumina.

Website: [www.illumina.com](http://www.illumina.com)

E-Mail: [techsupport@illumina.com](mailto:techsupport@illumina.com)

Telefon (Nordamerika): +1.800.809.4566

Telefon (außerhalb von Nordamerika): +1.858.202.4566

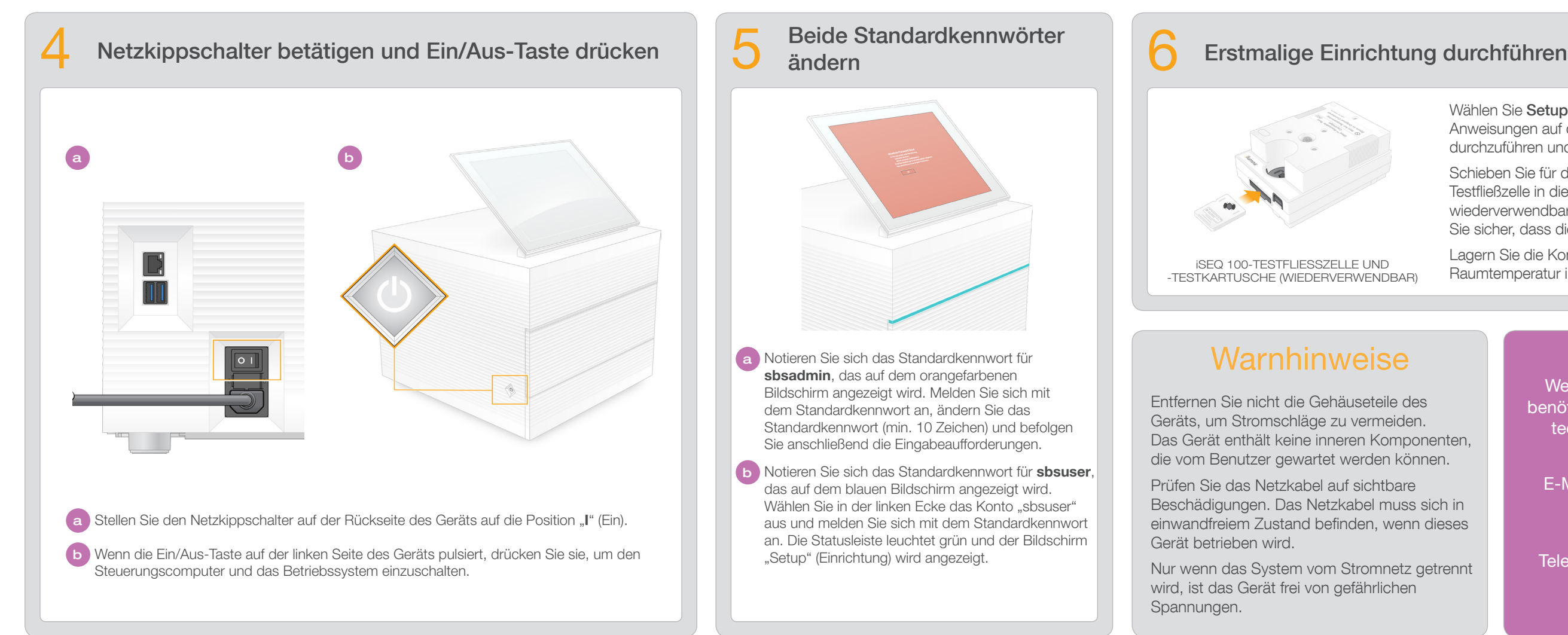

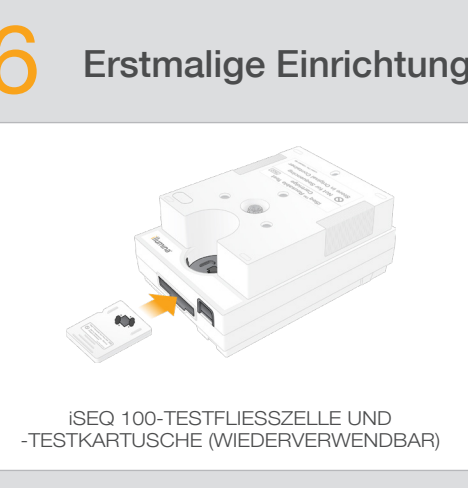

## **Warnhinweise**

Wählen Sie Setup (Einrichtung) aus und befolgen Sie die Anweisungen auf dem Bildschirm, um eine Systemprüfung durchzuführen und das System zu konfigurieren.

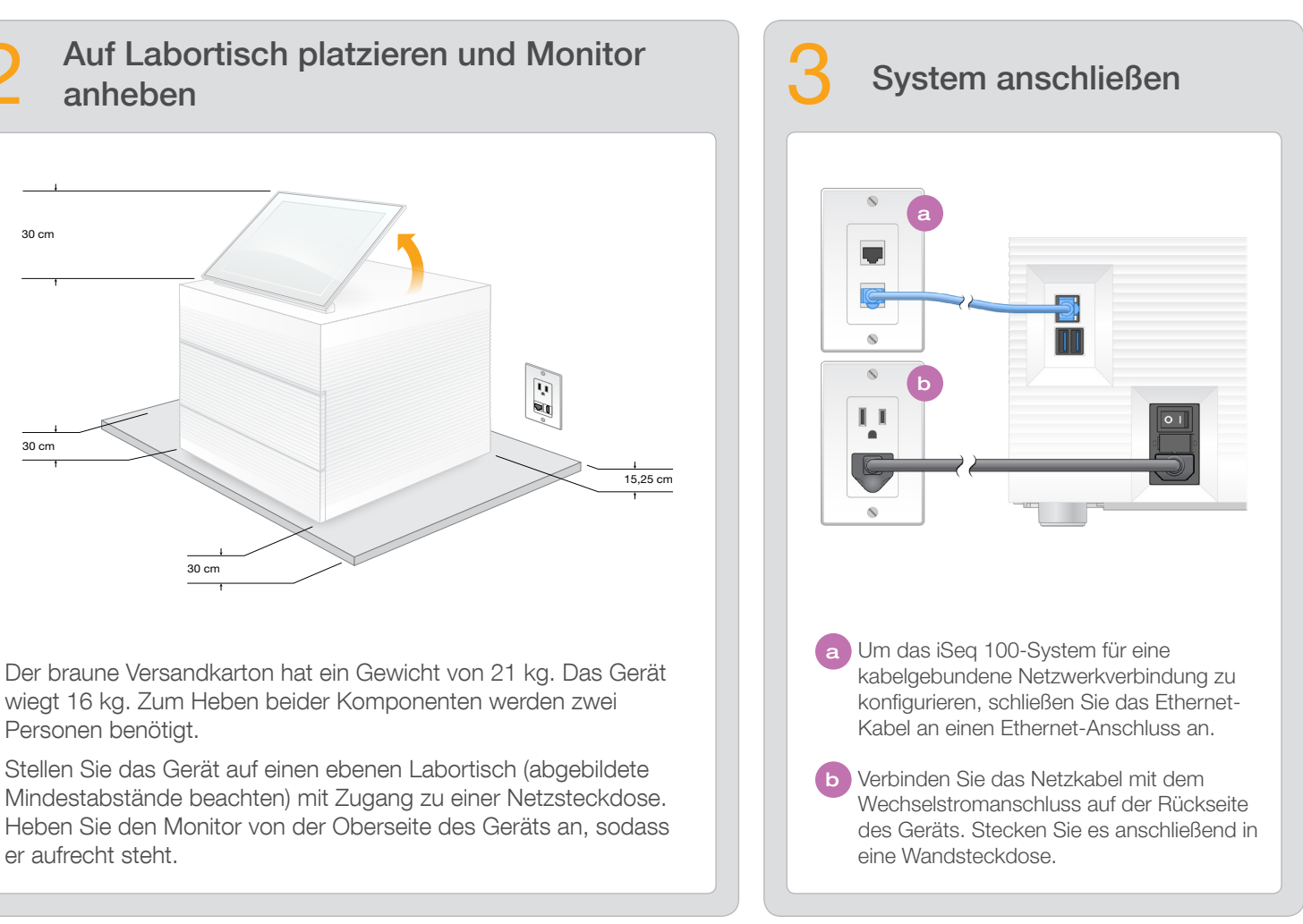

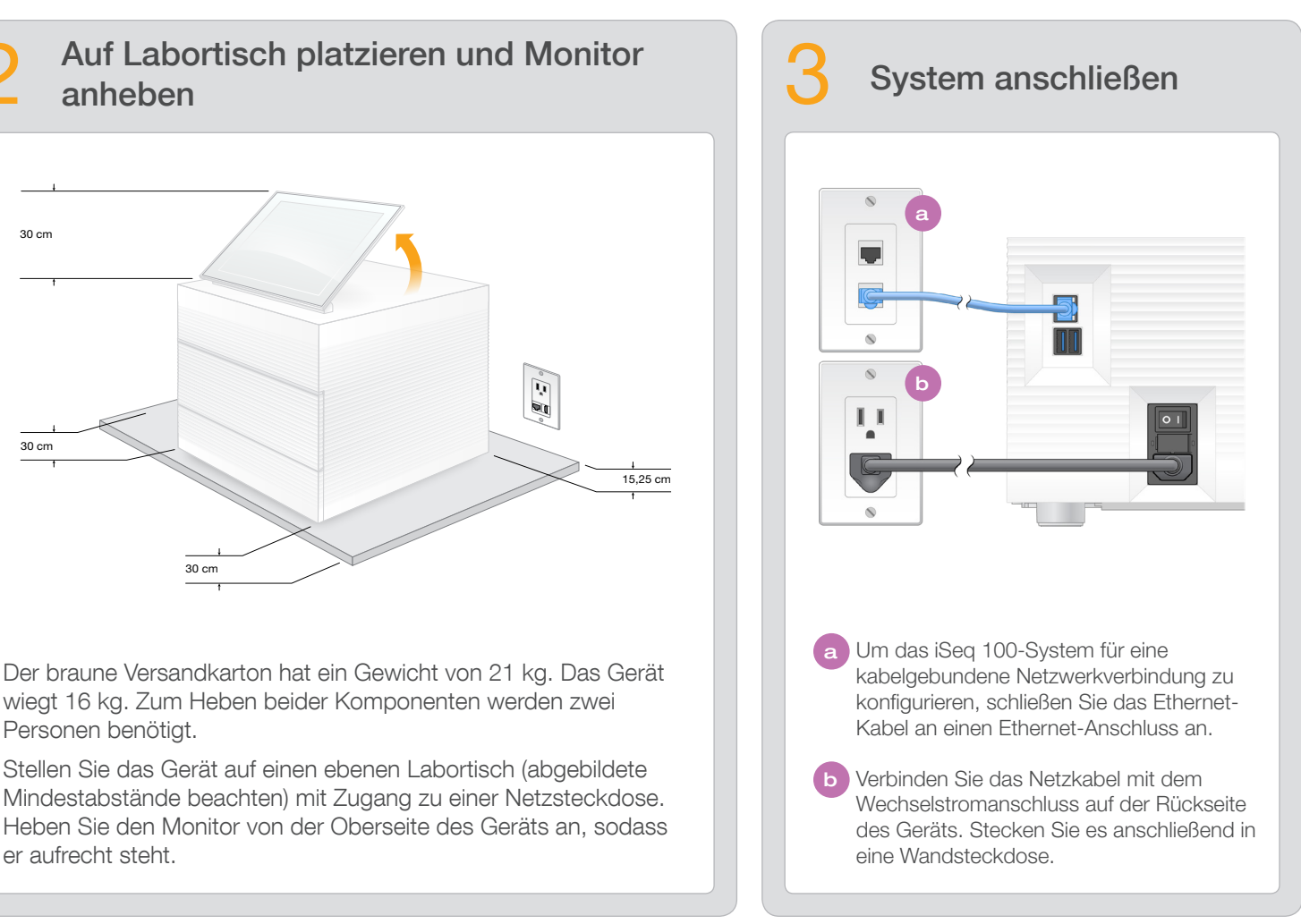

Schieben Sie für die Systemprüfung die wiederverwendbare Testfließzelle in die Aussparung auf der Vorderseite der wiederverwendbaren Testkartusche, bis sie einrastet. Stellen Sie sicher, dass die Kennzeichnungen nach oben zeigen.

Lagern Sie die Komponenten nach Gebrauch bei Raumtemperatur in der Originalverpackung.

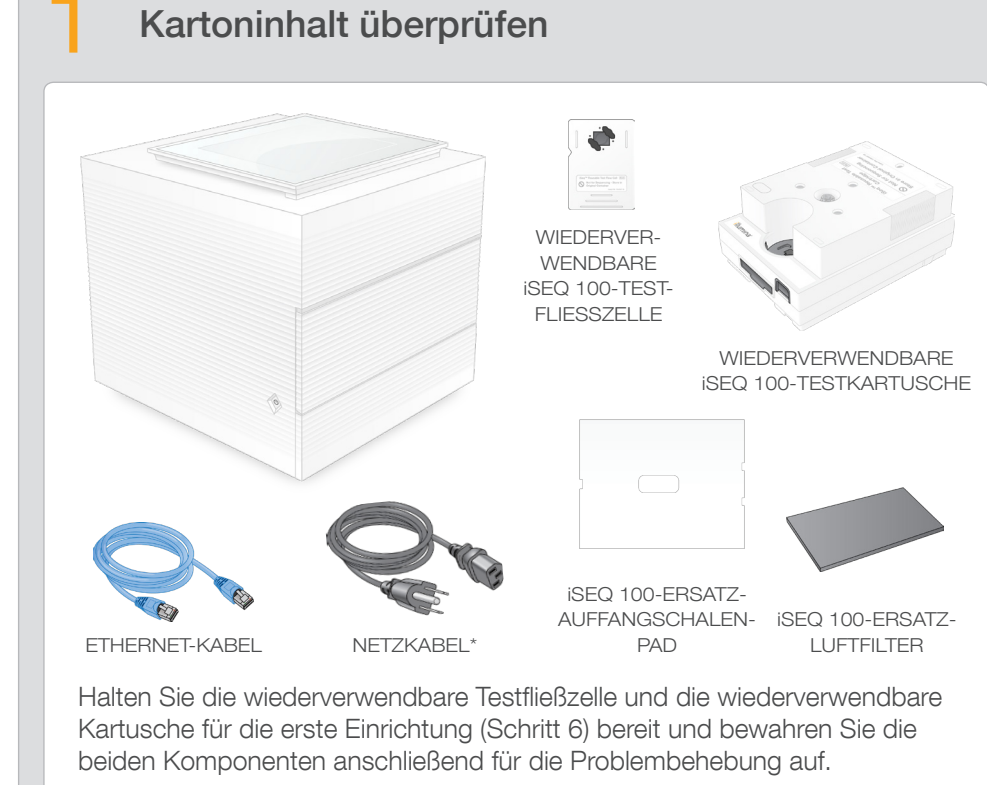

- a Notieren Sie sich das Standardkennwort für sbsadmin, das auf dem orangefarbenen Bildschirm angezeigt wird. Melden Sie sich mit dem Standardkennwort an, ändern Sie das Standardkennwort (min. 10 Zeichen) und befolgen Sie anschließend die Eingabeaufforderungen.
- b Notieren Sie sich das Standardkennwort für sbsuser, das auf dem blauen Bildschirm angezeigt wird. Wählen Sie in der linken Ecke das Konto "sbsuser" aus und melden Sie sich mit dem Standardkennwort an. Die Statusleiste leuchtet grün und der Bildschirm "Setup" (Einrichtung) wird angezeigt.

Lagern Sie die wiederverwendbare Testfließzelle, die wiederverwendbare Testkartusche, das Ersatz-Auffangschalen-Pad und den Ersatzluftfilter bei Raumtemperatur in der Originalverpackung.

\*Die Steckerkonfiguration kann variieren.

Entfernen Sie nicht die Gehäuseteile des Geräts, um Stromschläge zu vermeiden. Das Gerät enthält keine inneren Komponenten, die vom Benutzer gewartet werden können.

Prüfen Sie das Netzkabel auf sichtbare Beschädigungen. Das Netzkabel muss sich in einwandfreiem Zustand befinden, wenn dieses Gerät betrieben wird.

Nur wenn das System vom Stromnetz getrennt wird, ist das Gerät frei von gefährlichen Spannungen.

### Nur für Forschungszwecke. Nicht zur Verwendung in Diagnoseverfahren.

Auf diesem Poster wird die Installation und Einrichtung des iSeq™ 100-Sequenzierungssystems beschrieben. Weitere Dokumentationen, Schulungen, Sicherheitsinformationen und andere Ressourcen finden Sie unter: [support.illumina.com/iSeq100](https://support.illumina.com/iseq100)

## iSeq 100- Sequenzierungssystem Einrichtungs-

# illumına

poster

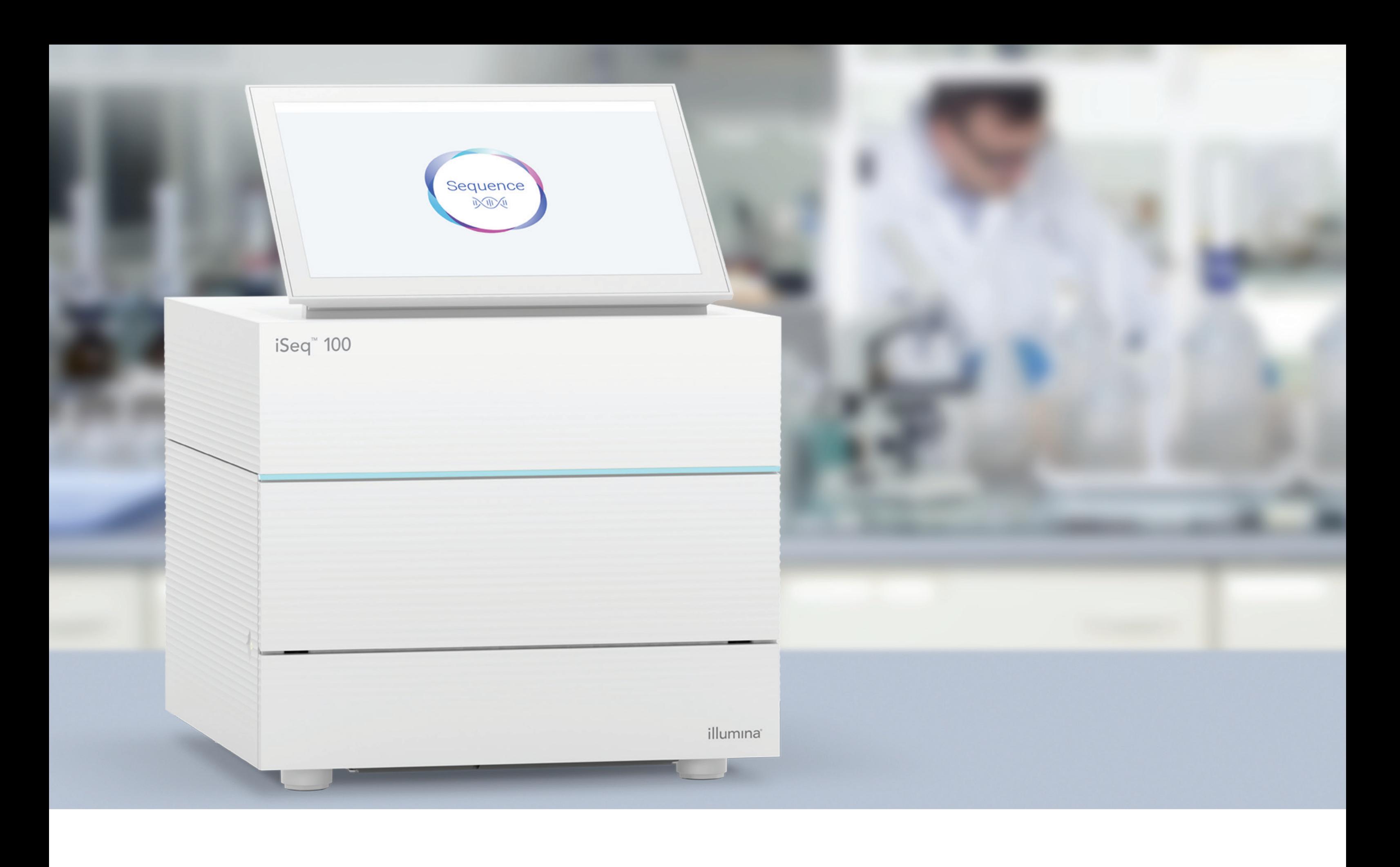

### [www.illumina.com/iseq100](http://www.illumina.com/iseq100)

Nur für Forschungszwecke. Nicht zur Verwendung in Diagnoseverfahren.

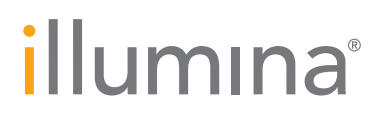